# **Insight RIFE frequency app**

RIFE frequency generator for Apple and Android smartphones and tablets

Instruction manual

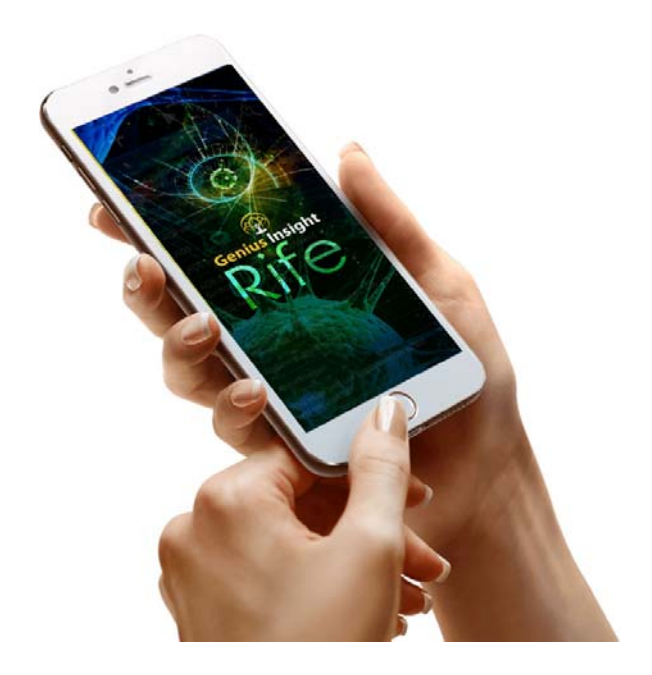

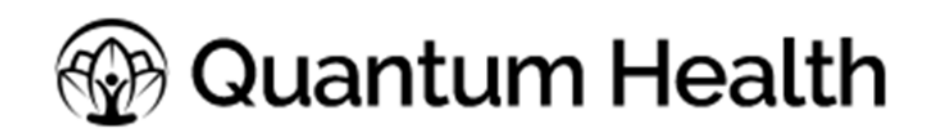

www.geniusinsight.app

### **Instructions**

#### Installation

*Please download and install the app from the Appstore or Google Play.*

*The app will work for 5 days in trial mode for free, after that it will ask for your password on IOS or an unlock code in Android.* 

# Using the app

The app is really easy to use. Just select the pathology you wish to treat from the search list, set a duration for the frequency feedback, and start the correction.

#### 1 Finding a pathology or pathogen

Type the first few letters of what you are looking for and the list will display available items. Please note that certain items may cross reference other frequencies.

Click the item you want to highlight it.

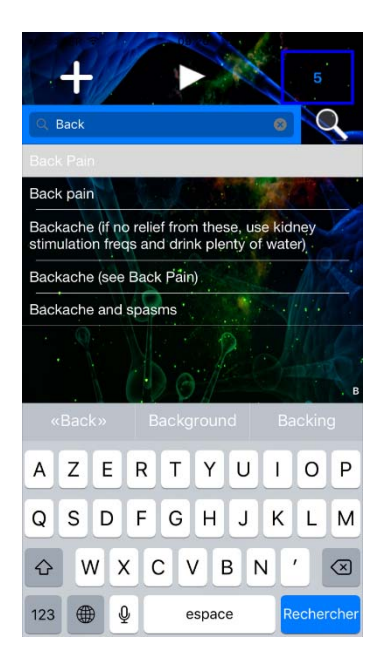

#### 2. Finding the number of frequency components to set duration

Click the arrow to start feedback. You will see that on the right of the progression box the number of component frequencies is indicated, together with the current component that is playing. In the image below 6/9 indicates a total of nine components, the sixth one is currently playing.

Take note of the total number of components to your item, then stop the feedback by clicking on the cross in the top left of the progression box.

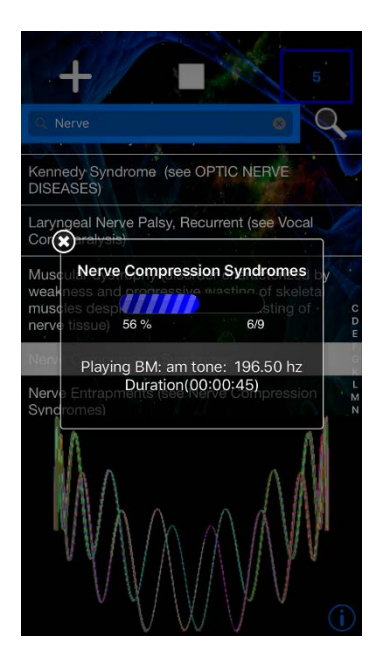

#### 3. Setting the duration of corrective feedback

Set the duration for your feedback session using the number in the dialog box at the top of the screen. The number you type will set the time in seconds for each component of the Rife frequency feedback – so if, for example, there are 9 components and you type 5 seconds, each component of the frequency will play back for 5 seconds, making a total correction time of 5 x 9 = 45 seconds.

Generally, you will work with a basic correction time of 10 minutes (600 seconds). So for example if there are 10 components you would type 60 in the duration box : 600 seconds/10 = 60 seconds for each component.

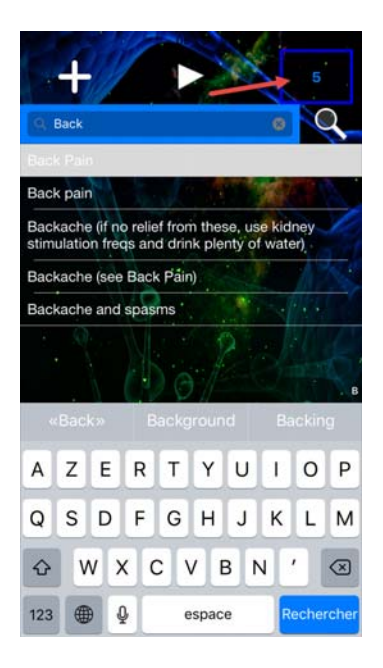

#### 4. Start your session

Just click again on the white arrow to start your feedback session. We recommend you use the GEO electrode harness for best results, which plugs into the audio port of your device. You can ourchase the Geo harness on https://geniusinsight.app/geniusinsight/accessories/

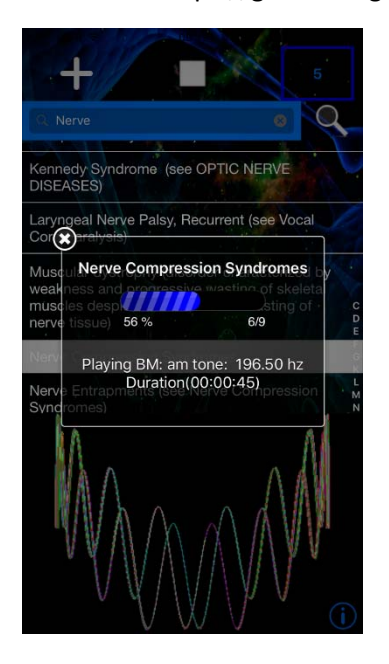

\*\*\*